# Keysight U7231B, U7231C DDR3 and LPDDR3 Compliance Test Application For Infiniium Series Oscilloscopes

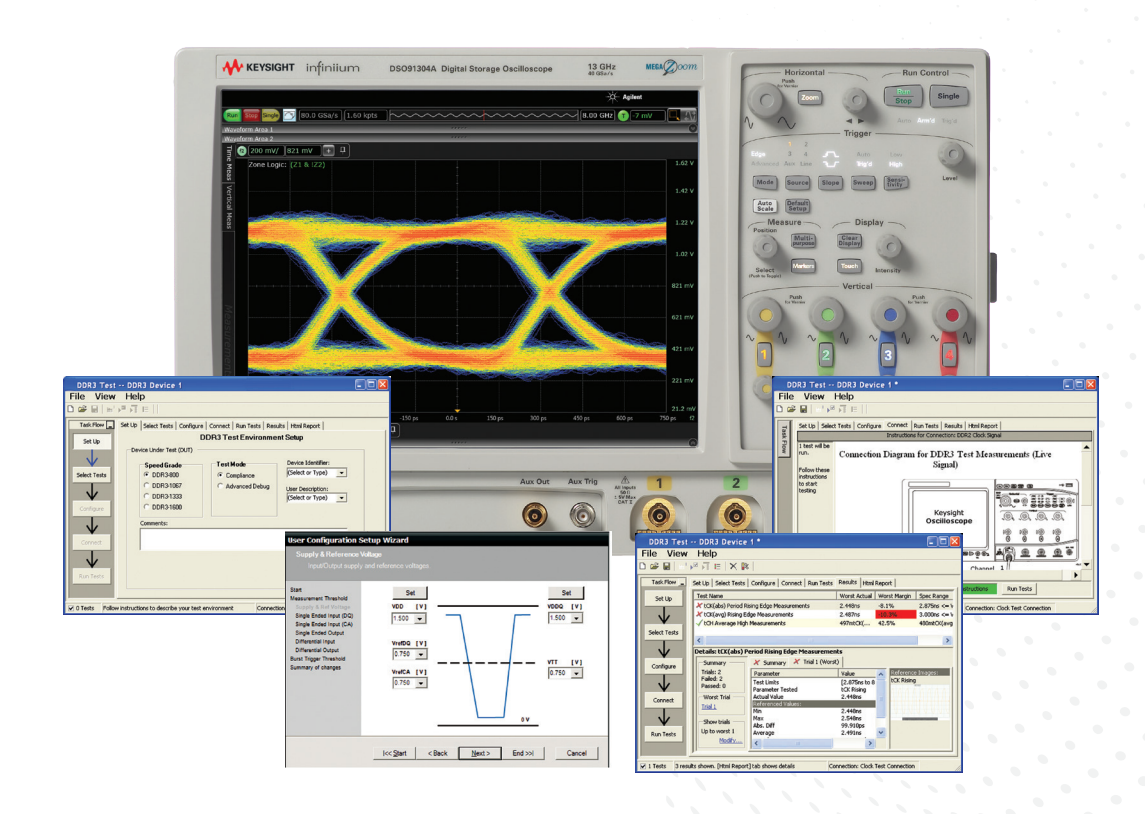

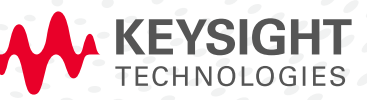

DATA SHEET

# Test, Debug and Characterize Your DDR3 and LPDDR3 Designs Quickly and Easily

The Keysight Technologies, Inc. U7231B DDR3 and LPDDR3 compliance test application provides a fast and easy way to test, debug and characterize your DDR3 and LPDDR3 designs. The tests performed by the U7231B software are based on the JEDEC<sup>1</sup> JESD79-3F and JESD79-3-1 DDR3 SDRAM Specification. In addition, the application features Custom mode, which covers crucial measurements such as eye-diagram, mask testing, ringing and other tests that are not covered in the specifications but are critical for characterizing DDR3 and LPDDR3 devices. The test application offers a user-friendly setup wizard and a comprehensive report that includes margin analysis.

DDR3 is an evolutionary upgrade to DDR2 and DDR1 memory systems. DDR3 technology enables even higher bandwidth for data transfer than DDR2 and allows you to build devices with even smaller chip footprints that consume less power and generate less heat. DDR3 achieves these advances with enhanced fine ball-grid array (FBGA) packaging, enhanced on-die termination, self calibration and automatic self-refresh for improved control of signal integrity.

LPDDR3 DRAM with data rate up to 1600MT/s is 50% faster than the industry's current highest performance LPDDR2, which operates at 1066MT/s. The new LPDDR3 also operates at lower electrical power than LPDDR2 which help reduces power consumption in the mobile applications. Signal integrity is crucial for memory system interoperability. Reference clock jitter measurements help you ensure that jitter is well within the specifications, which is the key to reliable and interoperable modular memory systems. At the same time, electrical and timing characteristics of other signals are critical as well, to ensure the memory system functions correctly and stays error free.

The addition of the DDR3 and LPDDR3 debug tool helps memory designers perform pre- and post-compliance testing with saved oscilloscope waveform traces. The tool allows for navigation capability with measurement markers to help navigate to problem areas for further testing.

The U7231B DDR3 and LPDDR3 compliance test application is compatible with Keysight Infiniium digital storage oscilloscopes.

#### Features

The DDR3 and LPDDR3 compliance test application offers several features to simplify the validation of your designs:

- New setup wizard for quick setup, configuration and test
- Enhanced execution speed and proven test algorithm for clock test, which minimizes your compliance test time
- User-selected tests and configurations based on JEDEC JESD79-3F and JESD79-3-1 Specification data rate with option to turn on LPDDR3 data rate tests and user-defined speed for embedded designs
- Option to use phase difference or mixed signal oscilloscope read-write command trigger, allowing robust read and write separation for JEDEC measurement
- New wizard tool to automate voltage threshold settings for non-standard operating voltages adds flexibility in characterization work
- Ability to analyze the loading effect of adjacent RANK of the same memory channel
- Test framework provides powerful characterization through multiple trials that show a full array of statistics for each measurement and returns the worst measurement value
- Automatically perform derating table calculations for setup and hold time measurements based on slew rate
- DDR debug tool allows for navigation to area of interest in a saved set of waveforms with JEDEC measurement for pre- and post-compliance testing
- Offline setup allows for compliance testing on saved waveform files from oscilloscope or ADS simulation tool

#### Comprehensive test coverage

With the DDR3 and LPDDR3 compliance test application, you can use the same oscilloscope you use for everyday debugging to perform automated testing and margin analysis based on the JEDEC electrical and timing specifications. The application automatically configures the oscilloscope for each test and provides informative results. It includes margin analysis indicating how close your device comes to passing or failing the test for each specification.

Some of the difficulties in performing DDR3 tests are connecting to the target device, configuring the oscilloscope, performing the tests and analyzing the measured results. The DDR3 compliance test application does most of this work for you. If you discover a problem with your device, the Custom mode feature in the test application and debug tools in the oscilloscope are available to aid in root-cause analysis.

<sup>1.</sup> The JEDEC (Joint Electronic Device Engineering Council) Solid State Technology Association is a semiconductor engineering standardization body of the Electronic Industries Alliance (EIA), a trade association that represents all areas of the electronic industry.

## Easy Test Definition

The test application enhances the usability of Keysight Infiniium oscilloscopes for testing DDR3 devices. The Keysight automated test framework guides you quickly through the steps required to define the setup, perform the tests and view the test results. On the environmental setup page, you can select the type of DDR3L or LPDDR3 devices, and the framework automatically filters the tests based on your selection. You have the option to use the conventional DQS-DQ phase difference or MSOX logic triggering (used only with MSO90000X series Infiniium oscilloscopes) for read and write separation. You can then select a category of tests or specify individual tests. The user interface is designed to minimize unnecessary reconnections, which saves time and minimizes potential operator error. You can save the tests and configurations as project files and recall them later for quick testing and review of previous results. Clear menus let you perform tests with minimum mouse clicks.

The threshold setting wizard helps user automate voltage threshold settings for non-standard operating voltages to increase flexibility to test in non-standard operating voltages.

DDR debug tool is a license tool that enables JEDEC measurement on saved waveform traces with navigation capability and markers to identify problem areas for debug and margin testing.

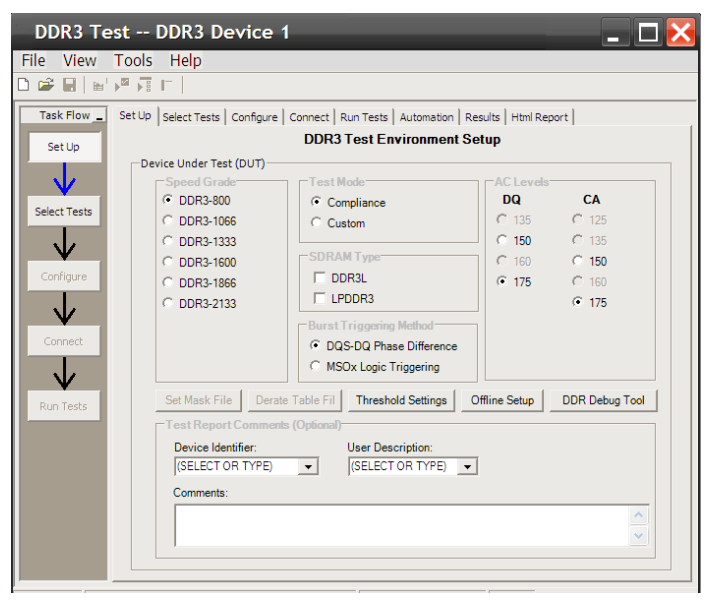

Figure 1. DDR3, DDR3L and LPDDR3 application test setup screen. Select Compliance or Custom test mode and the speed grade of your device.

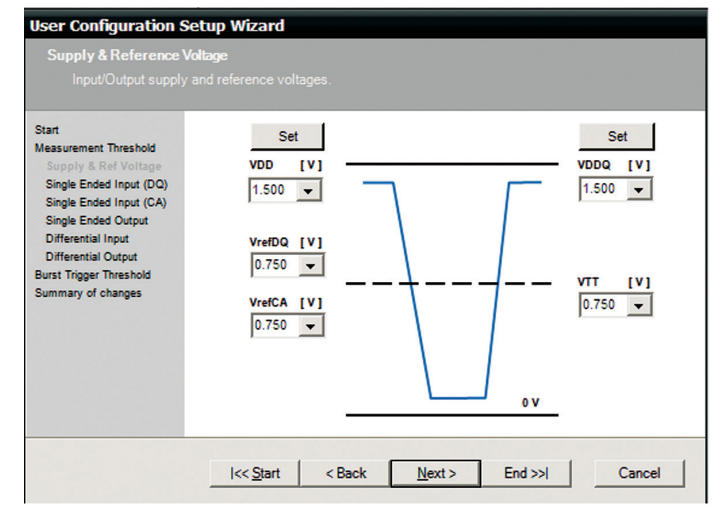

Figure 2. Automated voltage threshold setting helps you set the voltage thresholds to test in non-standard operating voltages.

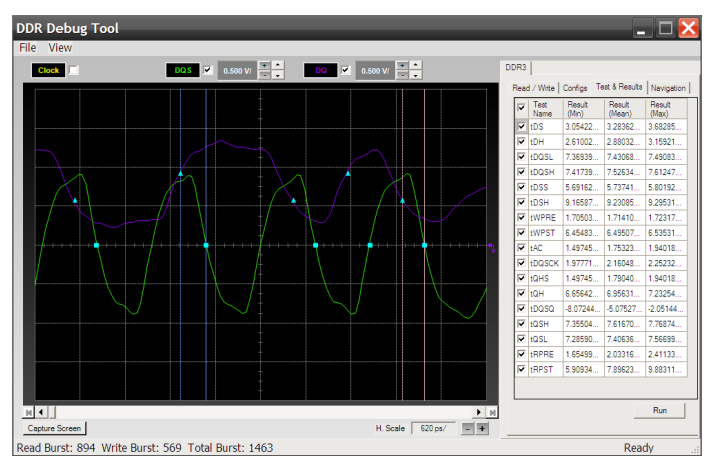

Figure 3. DDR debug tool enables markers to help navigate to bursts of interests with JEDEC measurements and statistical results.

## Configurability and Guided Connection

The DDR3 and LPDDR3 compliance test application provides flexibility in your test setup. The application lets you define controls for critical test parameters such as voltage threshold values, number of waveforms used for analysis and customizable violation settings. Once you have configured the tests, the connection page will display the connection diagram for the test you have selected.

With the multiple test trial capability, you can extensively characterize the performance of your devices. You can run the selected tests until the stop condition is met. The application will then save the worst-case conditions and help you track down the anomalies in your signals.

#### **User Configuration Setup Wizard**

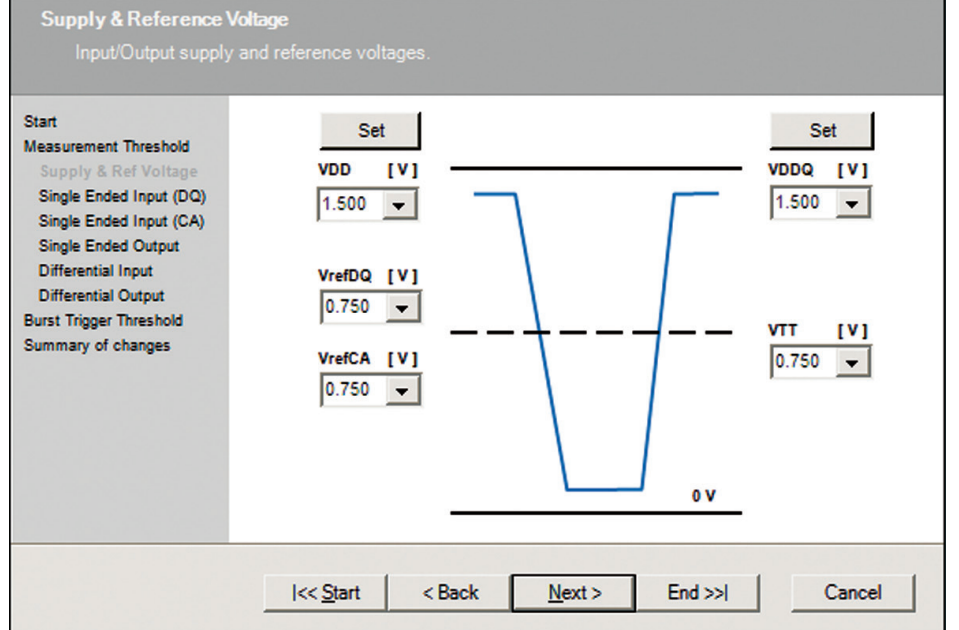

Figure 4. The Keysight automated test engine filters the test selection based on your test setup. You can easily select individual tests or groups of tests with a mouse-click.

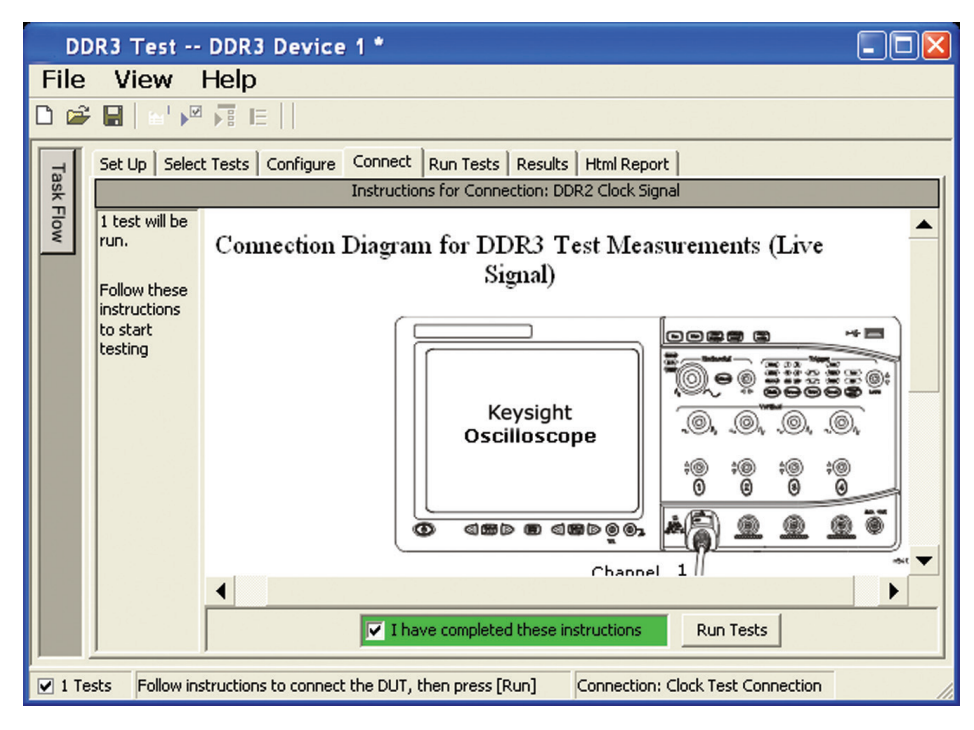

Figure 5. The software prompts you with the connection diagrams for the tests you have selected.

## Comprehensive Results Analysis

In addition to providing you with measurement results, the DDR3 and LPDDR3 compliance test application reports how close you are to the specified limit. You can specify the level at which warnings are to be issued. You are provided with a full array of statistics for each measurement, and you can save worst-case conditions to extensively test the performance of your device.

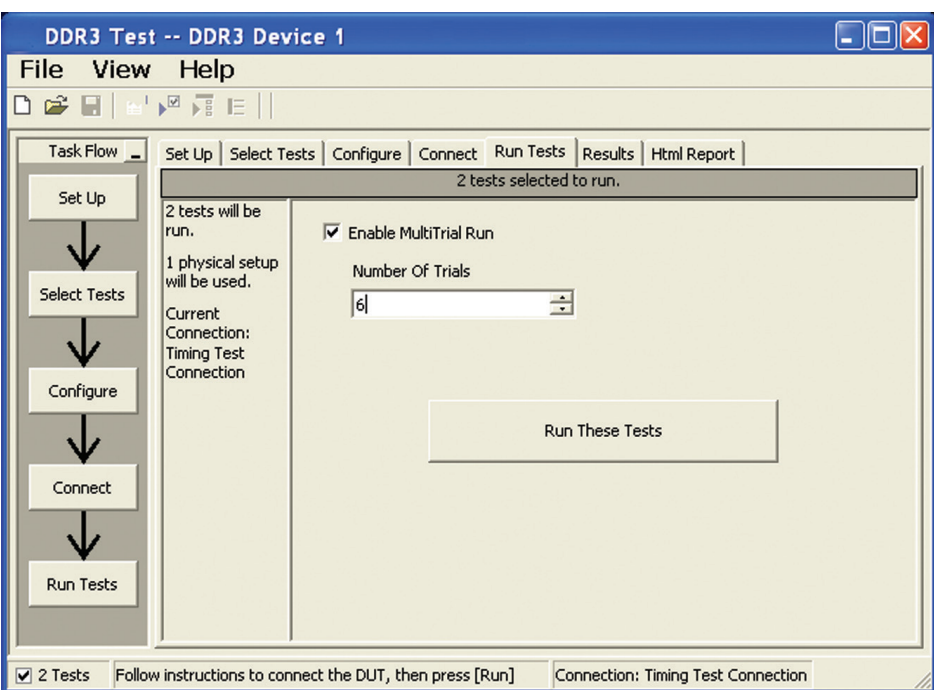

Figure 6. The Repetitive Run feature allows you to run the selected tests until the stop condition is met. It allows you to extensively test the performance of your device.

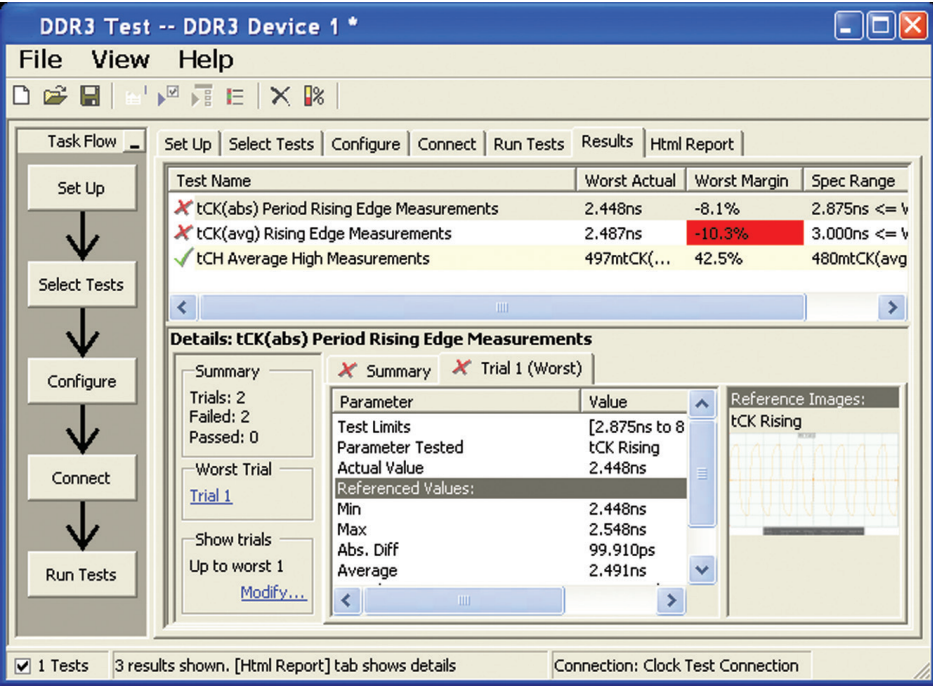

Figure 7. The DDR3 and LPDDR3 test application documents your test parameters, pass or fail status, test specification range, measured values and the pass/fail margin.

## Thorough Performance Reporting

The DDR3 and LPDDR3 compliance test application generates thorough HTML reports that capture the performance, status and margins of your device. It also captures screen shots of critical measurements for your reference and documentation. This report is suitable for printing and sharing with your vendors, customers or colleagues.

# **AV** KEYSIGHT

## **Application Test Report**

Overall Results: 5 of 18 Tests Failed

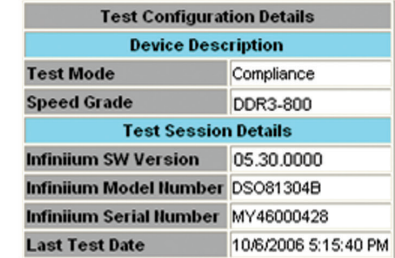

#### **Summary of Results**

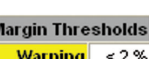

 $< 0 \%$ **Critical** 

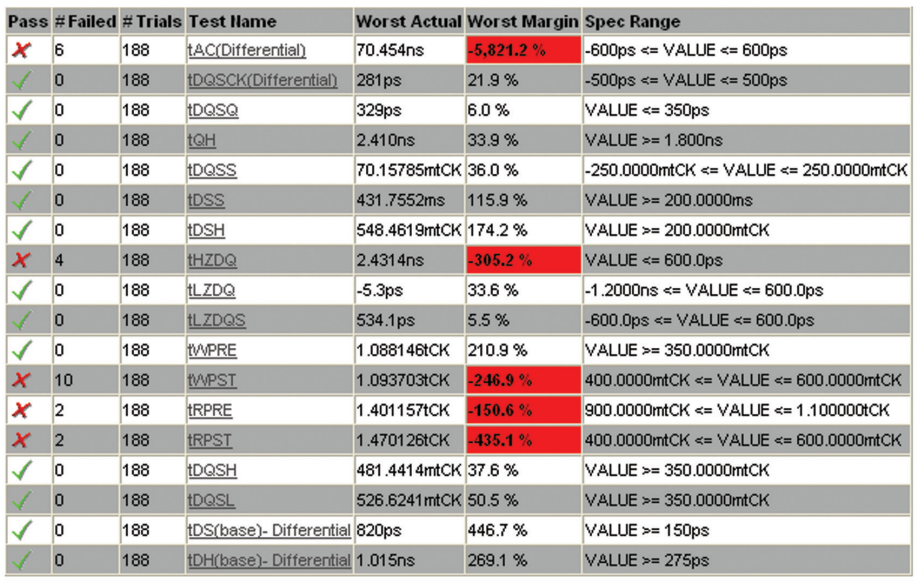

Figure 8. The DDR3 and LPDDR3 test application generates a summary report where you can see your device's test results quickly and clearly. Details are available for each test including the test limits, test description and test results, including saved waveforms. In addition, the pass/fail margin is indicated to give you further insight.

## Extensibility

You may add additional custom tests or steps to your application using the User Defined Application (UDA) development tool ([www.keysight.com/find/uda](http://www.keysight.com/find/uda)). Use UDA to develop functional "Add-Ins" that you can plug into your application.

Add-ins may be designed as:

- Complete custom tests (with configuration variables and connection prompts)
- Any custom steps such as pre or post processing scripts, external instrument control and your own device control.

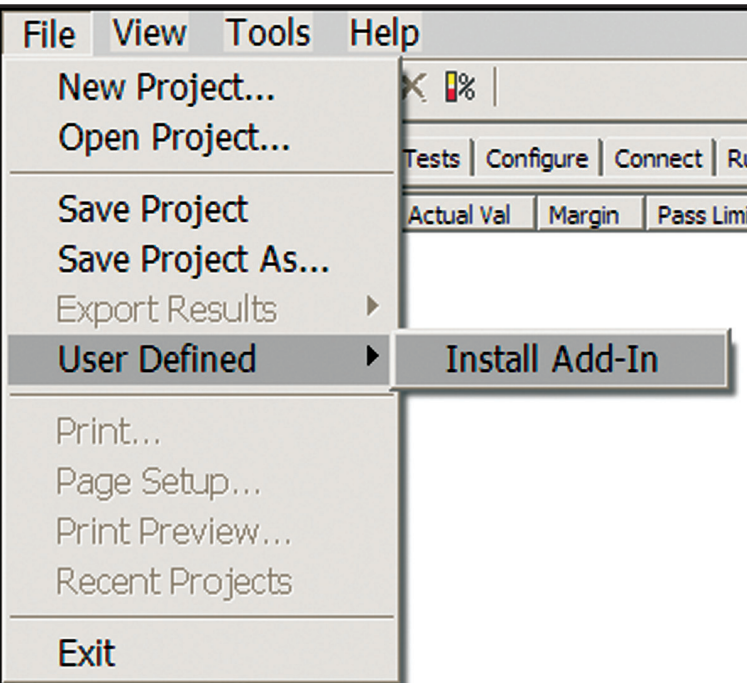

Figure 9. Importing a UDA Add-In into your test application.

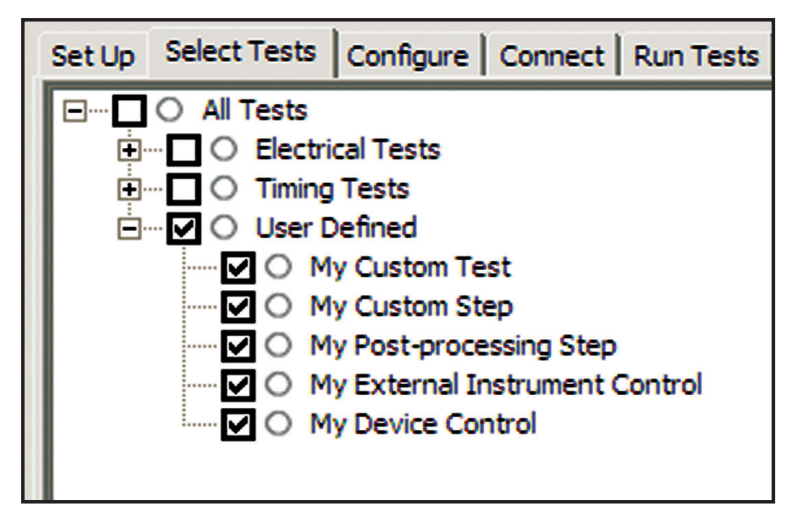

Figure 10. UDA Add-In tests and utilities in your test application.

## Automation

You can completely automate execution of your application's tests and Add-Ins from a separate PC using the included N5452A Remote Interface feature (download free toolkit from [www.keysight.com/find/scope-apps-sw](http://www.keysight.com/find/scope-apps-sw)). You can even create and execute automation scripts right inside the application using a convenient built-in client.

The commands required for each task may be created using a command wizard or from "remote hints" accessible throughout the user interface.

Using automation, you can accelerate complex testing scenarios and even automate manual tasks such as:

- Opening projects, executing tests and saving results
- Executing tests repeatedly while changing configurations
- Sending commands to external instruments
- Executing tests out of order

Combine the power of built-in automation and extensibility to transform your application into a complete test suite executive:

- Interact with your device controller to place it into desired states or test modes before test execution.
- Configure additional instruments used in your test suite such as a pattern generator and probe switch matrix.
- Export data generated by your tests and post-process it using your favorite environment, such as MATLAB, Python, LabVIEW, C, C++, Visual Basic etc.
- Sequence or repeat the tests and "Add-In" custom steps execution in any order for complete test coverage of the test plan.

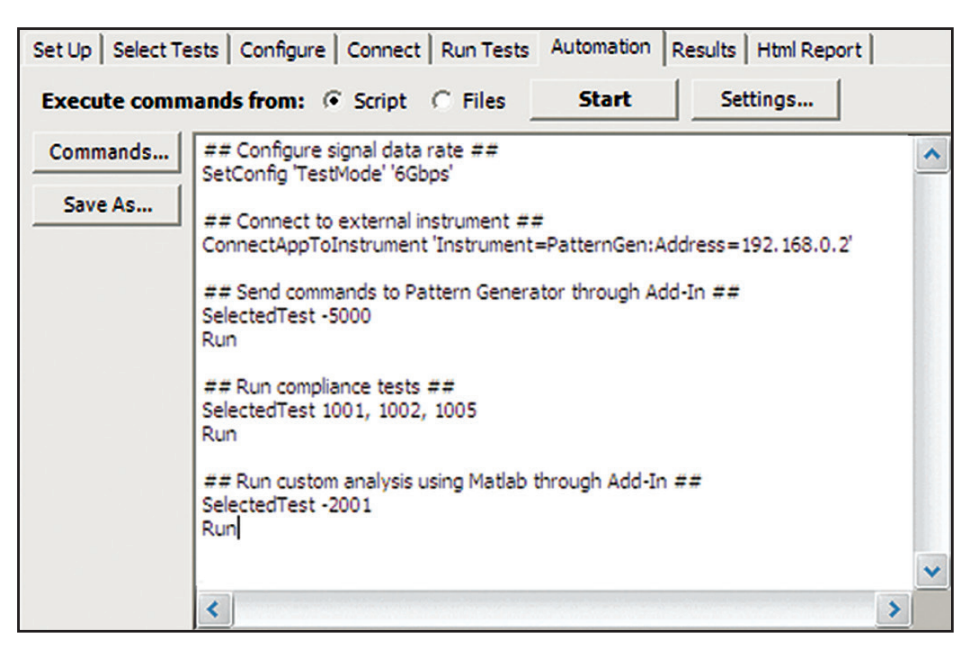

Figure 11. Remote Programming script in the Automation tab.

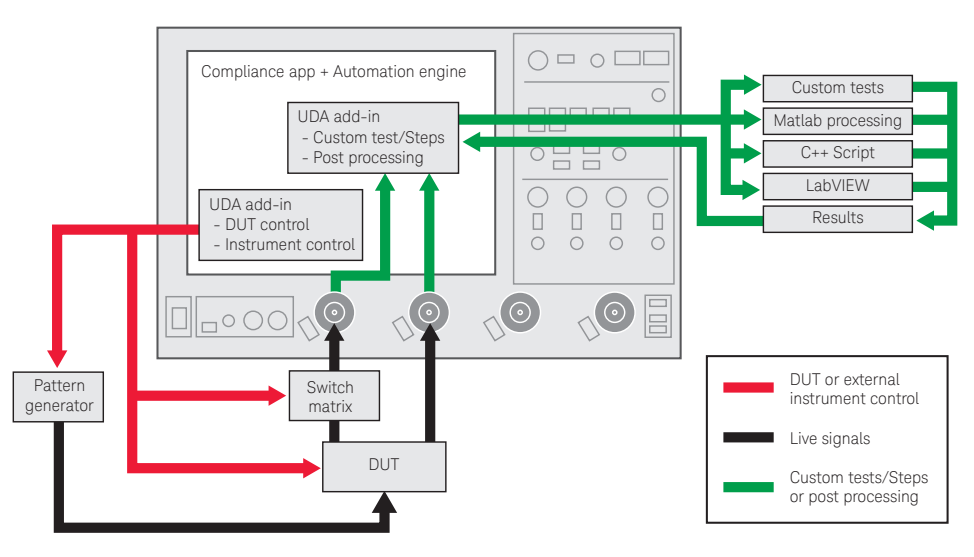

Figure 12. Combine the power of built-in automation and extensibility to transform your application into a complete test suite executive.

## Switch Matrix

The Keysight switch matrix software option for the conformance application, used together with switch matrix hardware, enables fully-automated testing for multi-lane digital bus interfaces. The benefits of this automated switching solution include:

- Eliminate reconnections, which saves time and reduces errors through automating test setup for each lane of a multi-lane bus.
- Maintain accuracy with the use of unique PrecisionProbe or InfiniiSim features to compensate for switch path losses and skew.
- Customize testing by using remote programming interface and the UDA tool for device control, instrument control and test customization. For more information about the switching solution and configuration, visit [www.keysight.com/find/switching](http://www.keysight.com/find/switching) and the Keysight application note with the publication number 5991-2375EN.

#### System device requirements

In order to speed your test time, you must use the appropriate RAM test reliability software with the memory system to generate random activity on the memory bus. Memtest, is commonly used RAM reliability test software that can run on DOS, Windows and Linux systems.

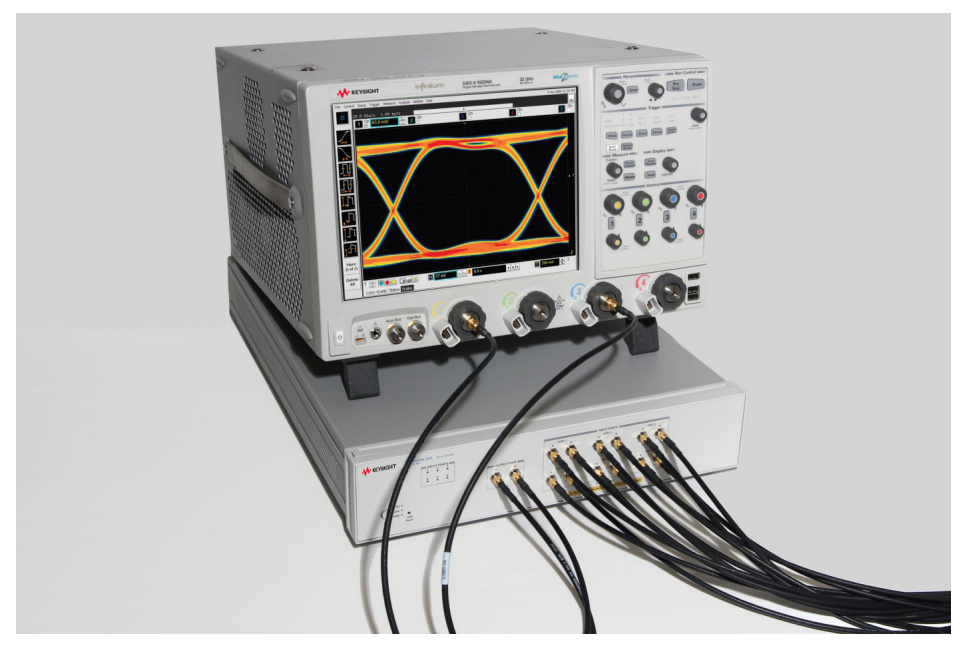

Figure 13. Automated testing for multi-lane digital bus interface through switching solution.

## Test performed

The Keysight DDR3 and LPDDR3 compliance test application covers clock, electrical and timing parameters of the JEDEC JESD79-3F and JESD79-3-1 DDR3 SDRAM Specifications. The application helps you test all DDR3 devices for compliance, using a Keysight 9000 or 90000 Series Infiniium oscilloscope.

In addition, the test application's Custom mode feature provides popular test methodologies that are not covered in any specification. These tests help users who want to perform extensive validation beyond the test specification. It also sets up the scope to isolate the read and write signals so you can immediately jump in to debug the signals.

## Speed supported

## Table 1. JEDEC tests covered by the U7231B test application

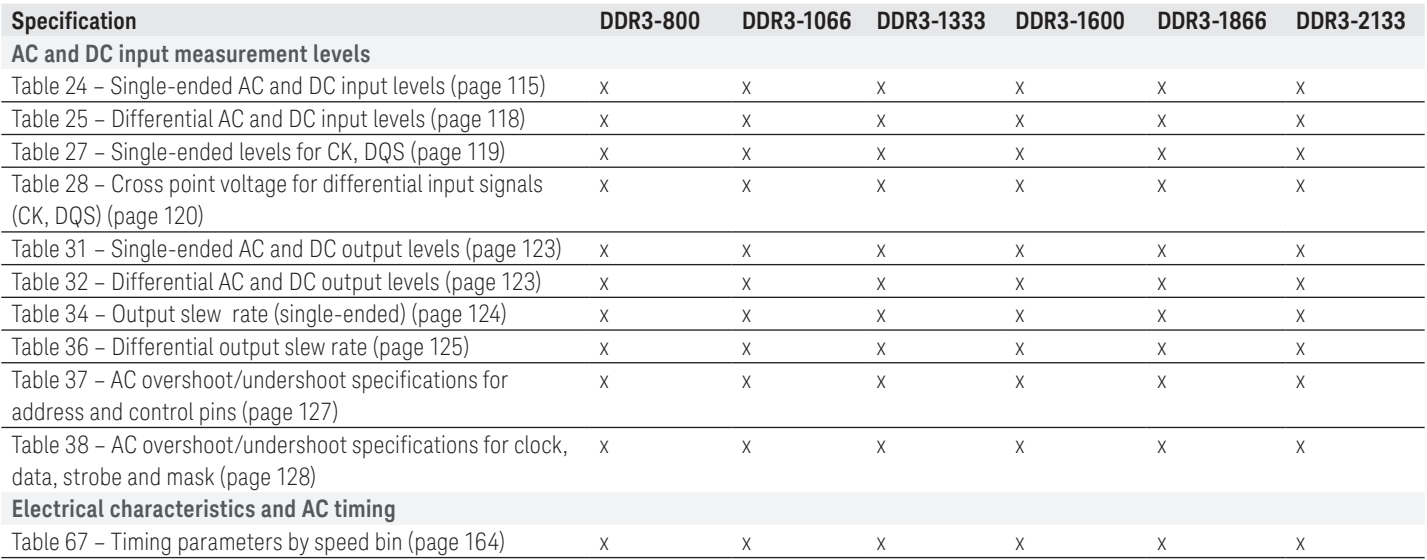

## Table 2. Custom mode covered by the U7231B test application

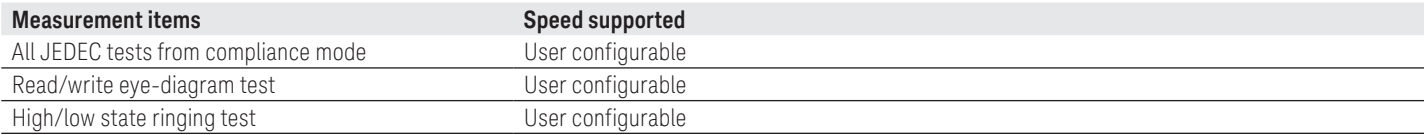

# Ordering Information

## Software options

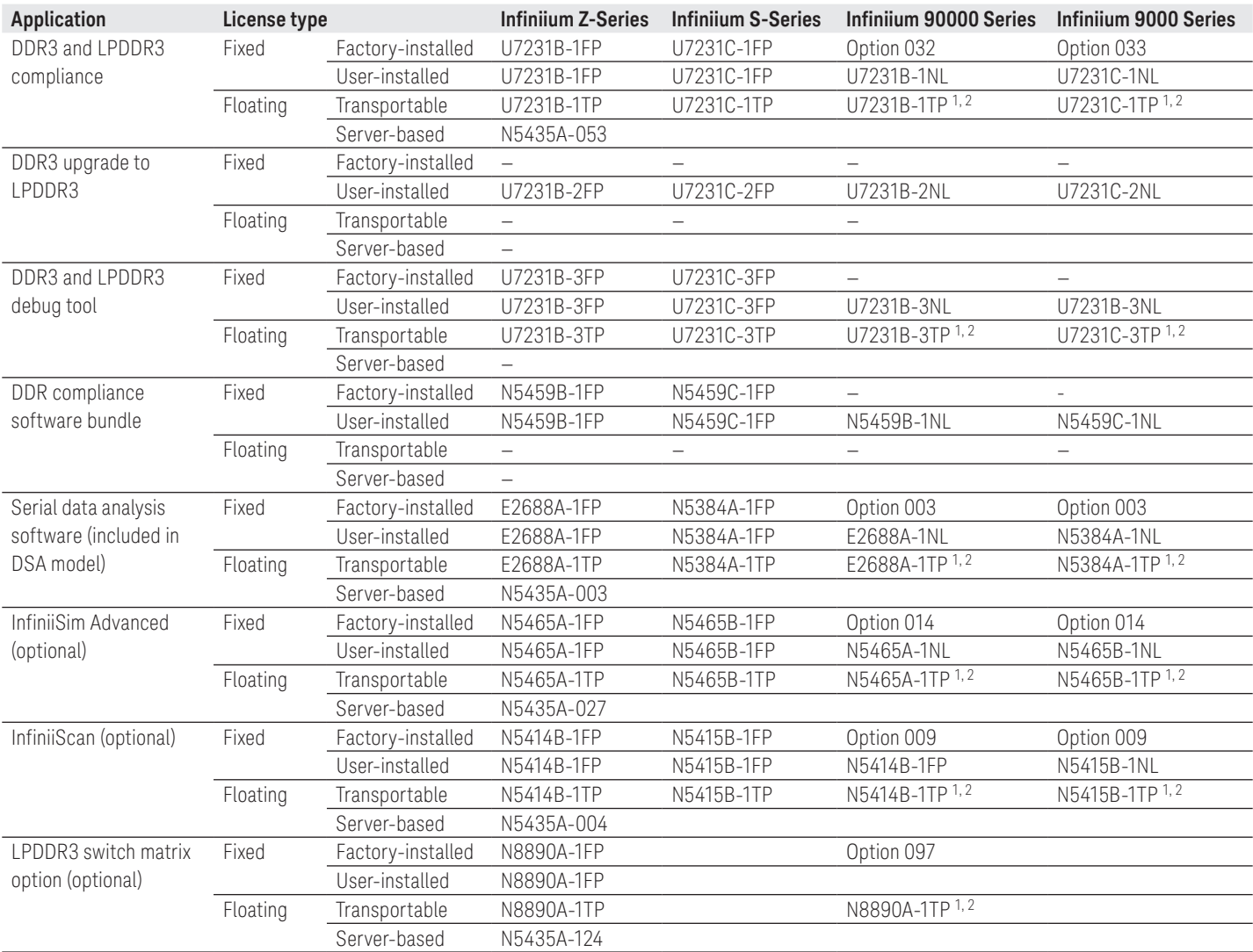

1. Requires software 5.00 and above.

2. Software 4.30 or above requires Windows 7. N2753A Infiniium Windows XP to 7 OS upgrade kit (oscilloscope already has M890 motherboard). N2754A Infiniium Windows XP to 7 OS and M890 motherboard upgrade kit (oscilloscope without M890 motherboard). Verify the M890 motherboard using the procedure found in the Windows 7 upgrade kit data sheet, publication number 5990-8569EN.

# Ordering Information (Continued)

Note:

1. The JEDEC JESD79-3F and JESD79-3-1 specification does not specify the rise time and fall time for DDR3 signals. The required oscilloscope bandwidth is also not mentioned. It is advisable for you to determine the oscilloscope bandwidth requirement based on the fastest rise time and fall time of the DDR3 signals. Please refer to Table 3.

For 9000 and 90000 Series oscilloscope, you can choose the oscilloscope bandwidth using the calculation below.

- Maximum signal frequency content = 0.4/fastest rise or fall time (20 to 80%)
- Scope bandwidth required = 1.4x maximum signal frequency for 3% accuracy measurement
- Scope bandwidth required = 1.2x maximum signal frequency for 5% accuracy measurement
- Scope bandwidth required = 1.0x maximum signal frequency for 10% accuracy measurement

#### Table 3. Infiniium Series oscilloscope rise/fall time specifications

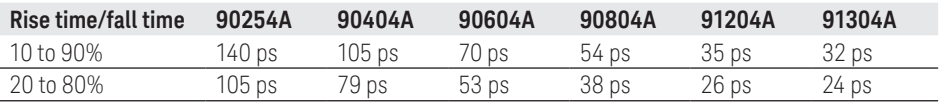

#### Probe accessories

InfiniiMax probe amplifiers

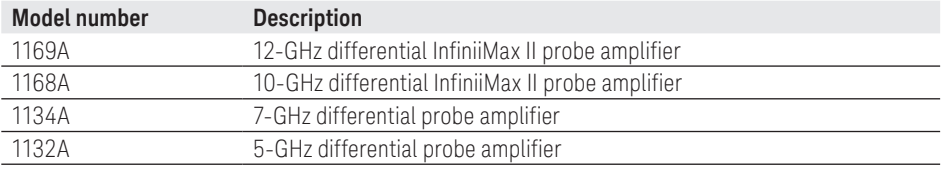

#### Recommended oscilloscopes

The DDR3 and LPDDR3 compliance software is compatible with Keysight Infiniium Series oscilloscopes with operating software revision 4.20 or higher. For oscilloscopes with earlier revisions, free upgrade software is available here: [www.keysight.com/find/scope-apps-sw](http://www.keysight.com/find/scope-apps-sw)

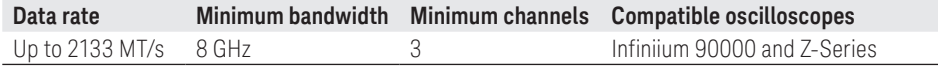

# Ordering Information (Continued)

## InfiniiMax probe heads

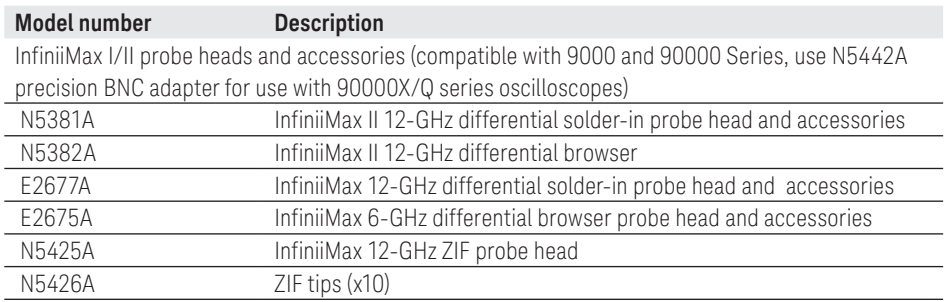

To learn more about Infiniium oscilloscope probes and accessories, check out the *Infiniium Oscilloscope Probes and Accessories - Data Sheet* with the Keysight publication number [5968-7141EN.](http://literature.cdn.keysight.com/litweb/pdf/5968-7141EN.pdf)

## DDR3 BGA probe adapters

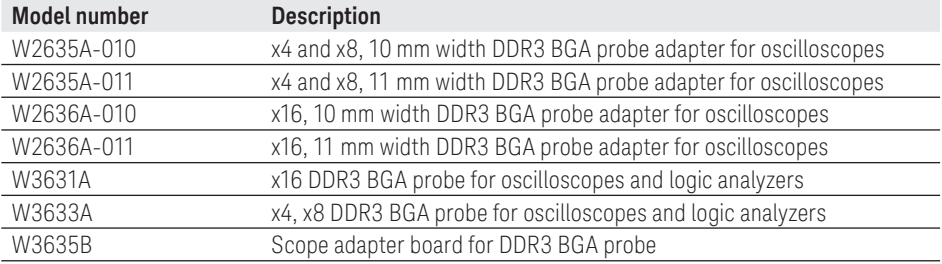

## Switch matrix

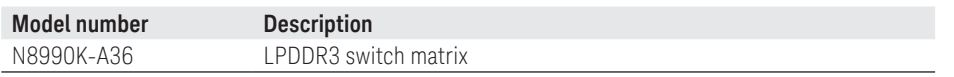

#### Product

For the most up-to-date and complete application and product information, please visit our product at: [www.keysight.com/find/u7231b](http://www.keysight.com/find/u7231b)

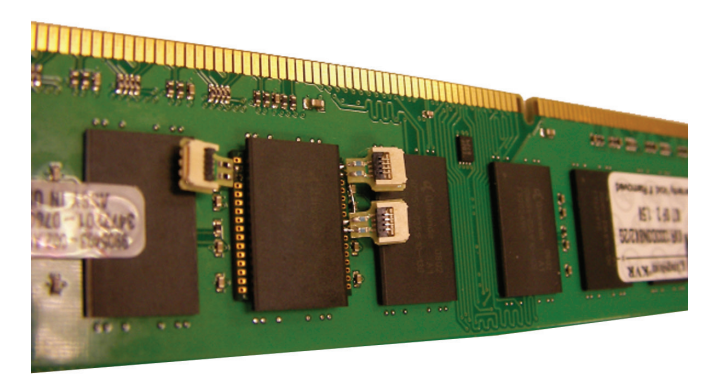

Figure 14. Probing of DDR3 signals with DDR3 BGA probe adapter and ZIF tips.

## Related Literature

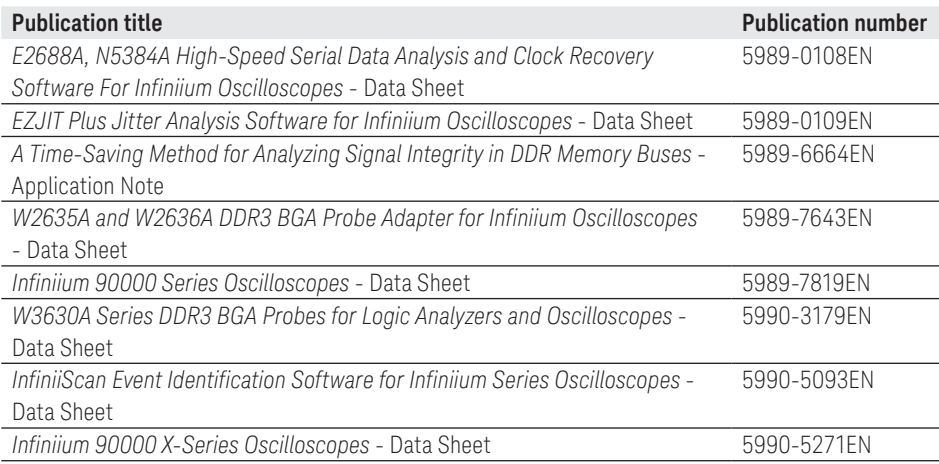

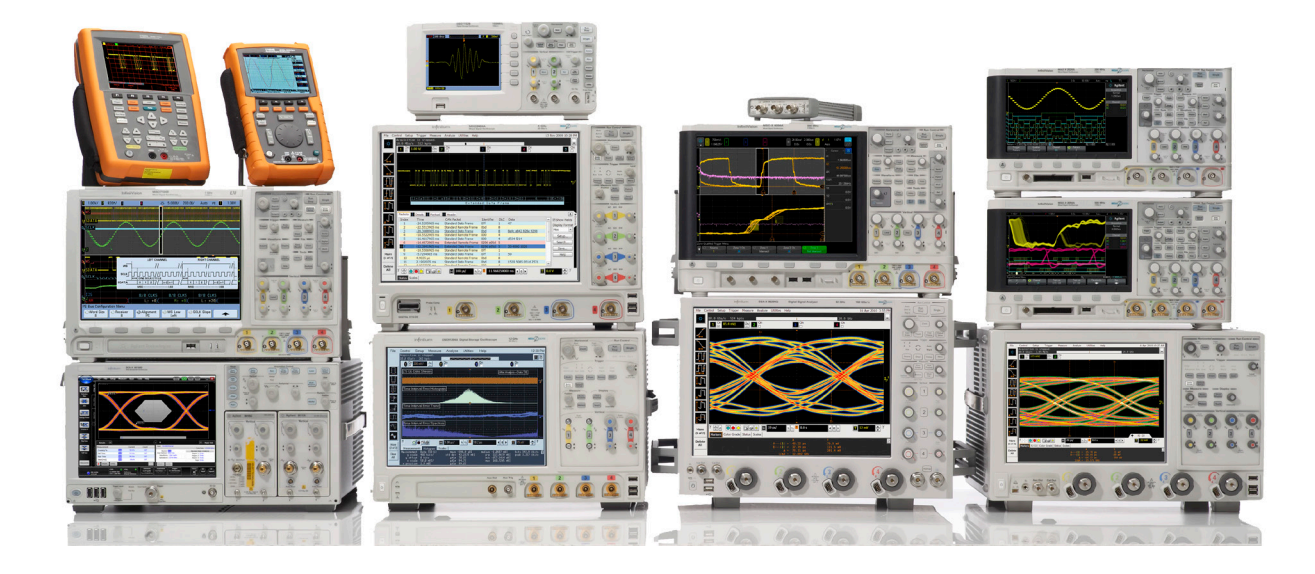

#### Keysight Oscilloscopes

Multiple form factors from 20 MHz to > 90 GHz | Industry leading specs | Powerful applications

# Learn more at: <www.keysight.com>

For more information on Keysight Technologies' products, applications or services, please contact your local Keysight office. The complete list is available at: www.keysight.com/find/contactus

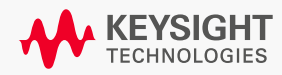